### A Many-to-Many tutorial for Rails

**September 4th, 2005** 

**Creative Commons: Attribution-ShareAlike 2.5 Originally by Jeffrey Hicks @ http://jrhicks.net**

#### Introduction

This brief tutorial is a start-to-finish example of the Model, View, and Controller required for a many-to-many relationship.

This is a follow-along tutorial for a *finance* application so go ahead and create your rails app, configure your database.yml, and start your server.

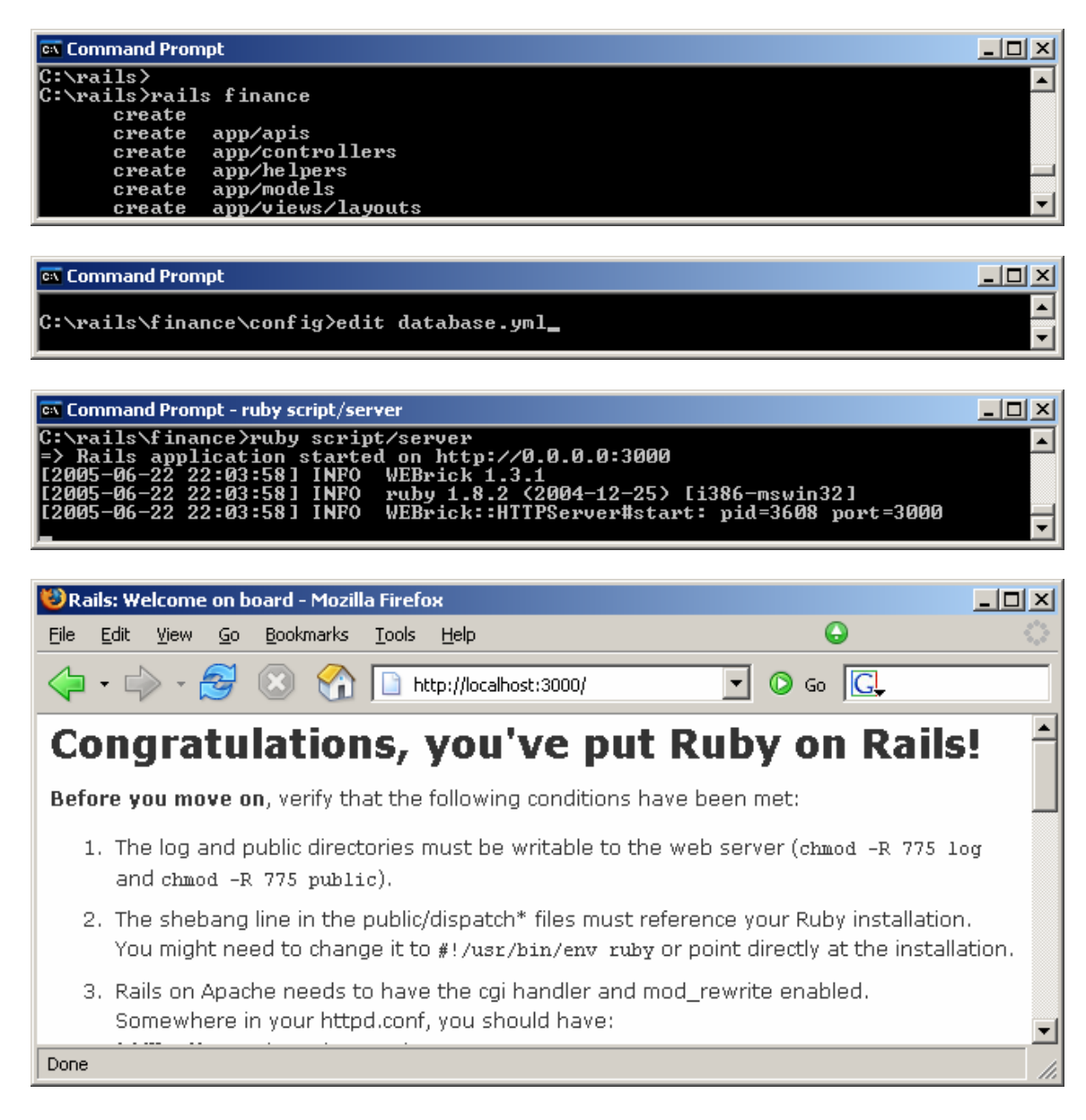

## I. Model

Our example application will model financial *expenses* and *tags*. To work with rail's default expectations we follow a strict naming convention for the database table names and fields.

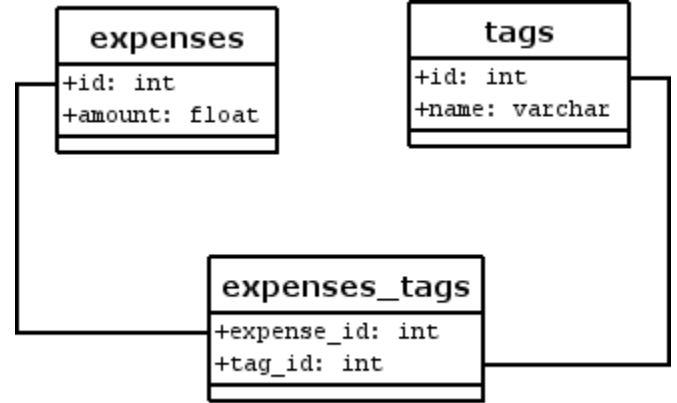

Notice the required naming conventions.

- *expenses* is the plural form of expense
- *tags* is the plural form of tag
- both primary fields use the lowercase *id*
- the relating table is in alphabetical order *expenses\_tags*
- the field relating to a tag's id is *tag\_id*
- the field relating to an expense's id is *expense\_id*

Create your database using the following schema.

CREATE TABLE `expenses` ( `id` int(11) NOT NULL auto\_increment, `amount` float NOT NULL default '0', PRIMARY KEY (`id`) ) ENGINE=InnoDB DEFAULT CHARSET=utf8;

CREATE TABLE `tags` ( `id` int(11) NOT NULL auto\_increment, `name` varchar(100) NOT NULL default '', PRIMARY KEY (`id`) ) ENGINE=InnoDB DEFAULT CHARSET=utf8;

CREATE TABLE `expenses\_tags` ( expense\_id` int(11) NOT NULL default '0', `tag\_id` int(11) NOT NULL default '0' ) ENGINE=InnoDB DEFAULT CHARSET=utf8; Generate your Scaffold for the *expense* and *tag* models.

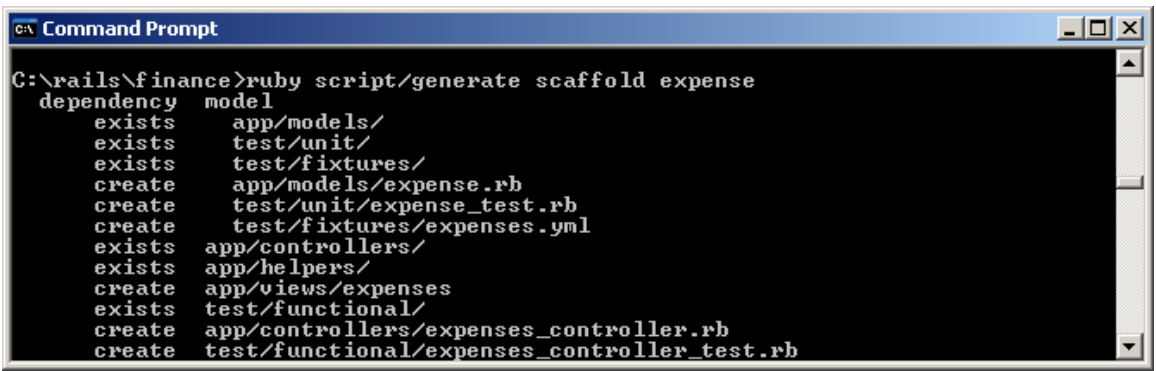

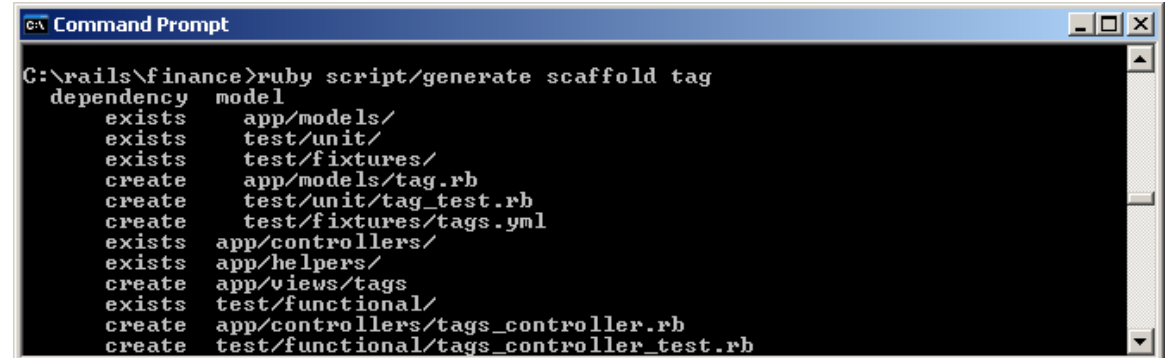

Edit expense.rb to tell your expense model that it **has\_and\_belongs\_to\_many**  :tags

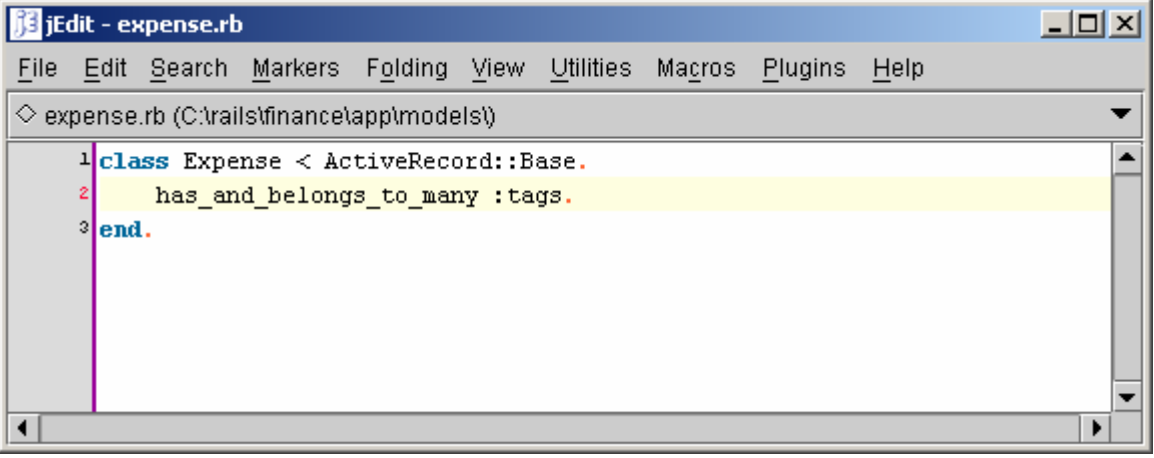

#### 2. View

To allow our web visitors to relate an expense with many tags, we are going to use multiple checkboxes. This is how it will look.

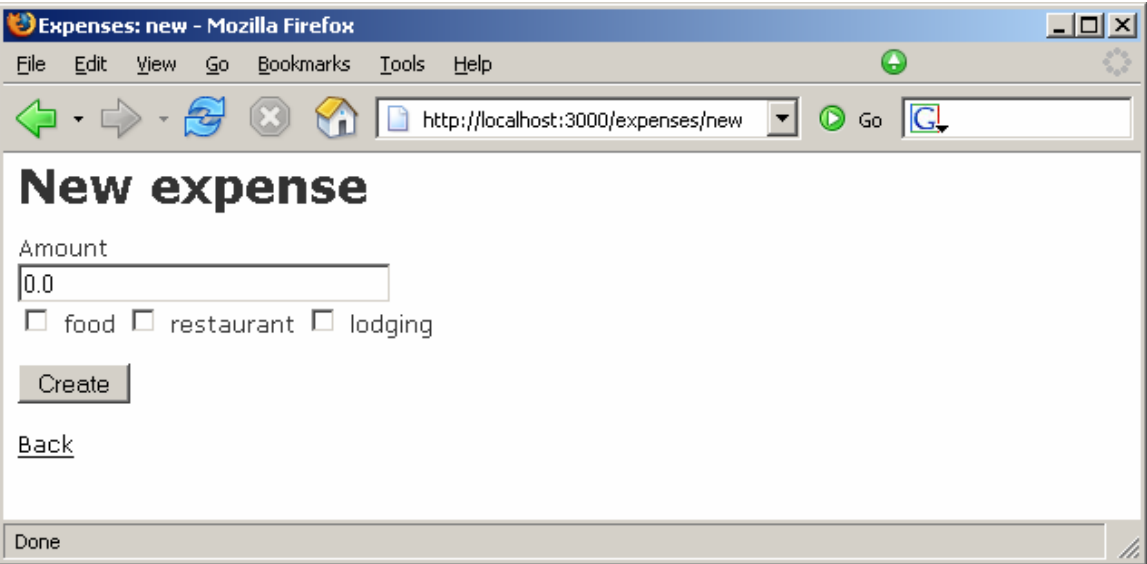

Our form will generate dynamically from the tags in the database. Execute the following SQL to populate our example database.

Insert into tags(name) values ('food'); Insert into tags(name) values ('restaurant'); Insert into tags(name) values ('lodging');

Our view should depend on the *expenses\_controller* to load the tags. Add the *@tags=Tag.find\_all* line to both the *new* and *edit* methods as depicted in line 17 & 32 below.

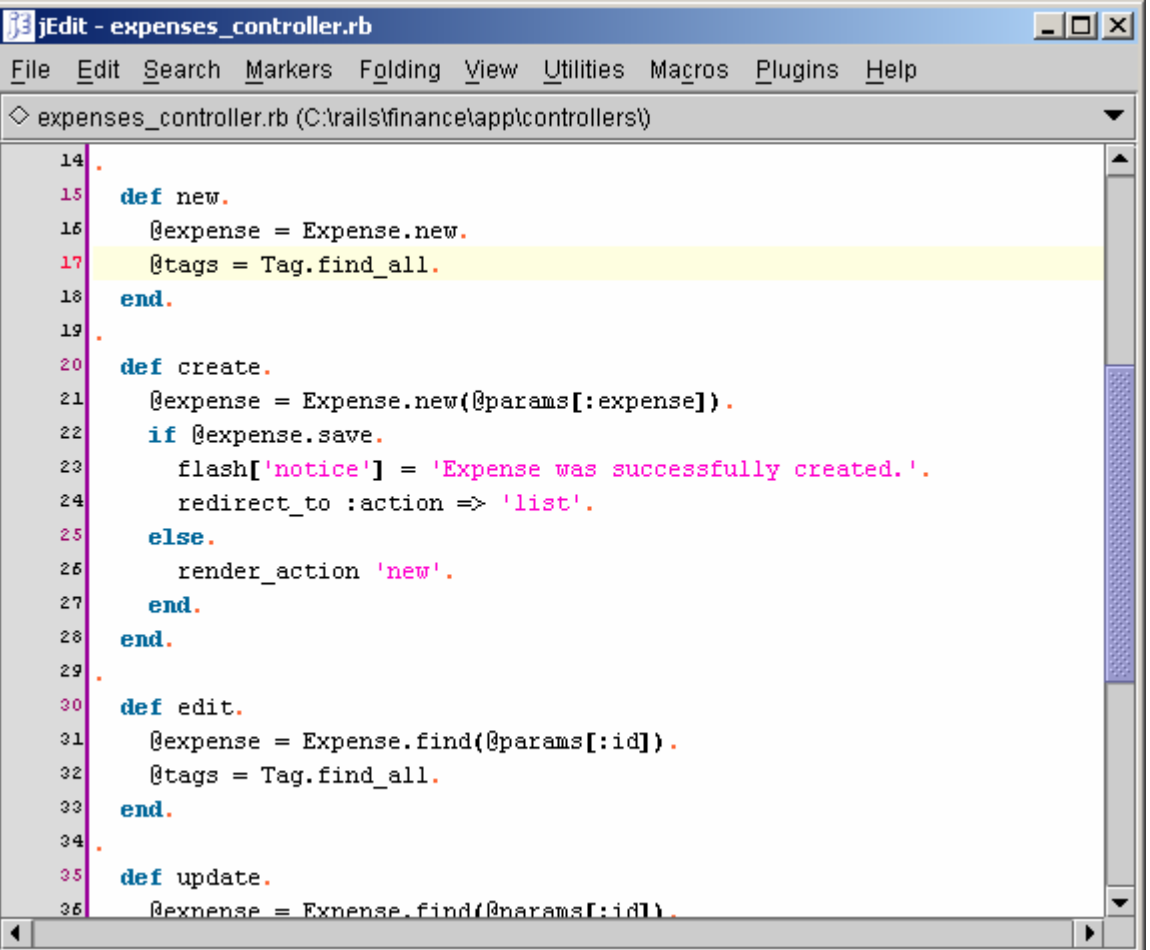

Now we will actually customize our edit and new views. We can do this in one location; edit your *expenses\\_form.rhtml* to include lines 7 through 13.

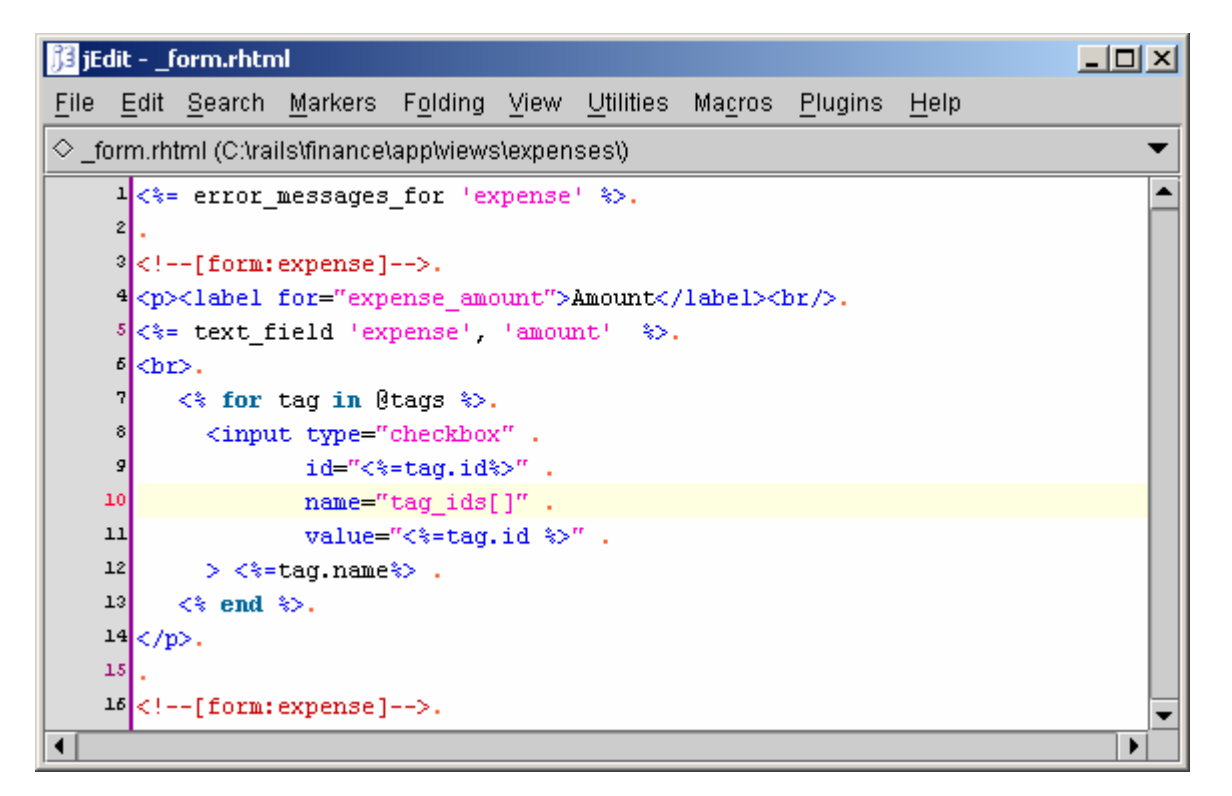

The tags of existing expenses should be checked when we edit. To enable this we add the following if statement to line 12.

**iii** jEdit - \_form.rhtml  $| \Box |$   $\times$ File Edit Search Markers Folding View Utilities Macros Plugins Help  $\Diamond$  \_form.rhtml (C:\rails\finance\app\views\expenses\)  $\overline{\phantom{a}}$ 1 <\*= error messages for 'expense' \*>. ▲ ٤L. %|<!--[form:expense]-->. 4 <p><label for="expense\_amount">Amount</label><br/>>br/>. 5 <%= text\_field 'expense', 'amount' %>.  $\delta$  cbr>. 7  $\iff$  for tag in @tags  $\gg$ . <input type="checkbox". 8  $id="<\dagger$ -" $<\dagger$ -tag.id $\dagger$ >". q 10 name="tag\_ids[]".  $11$ value="<%=tag.id%>". 12 k%if @expense.tags.include? tag%>checked="checked"<%end%>.  $13$ > <%=taq.name%>.  $<\$  end  $\gg.$ 14  $15 < /p$ .  $16$  <!--[eoform: expense]-->. Þ

<%if @expense.tags.include? tag%>checked="checked"<%end%>

We will also edit the list view, so that we will be able to view our tags. Add the code on lines 8 and 17-19 to your *list.rhtml*

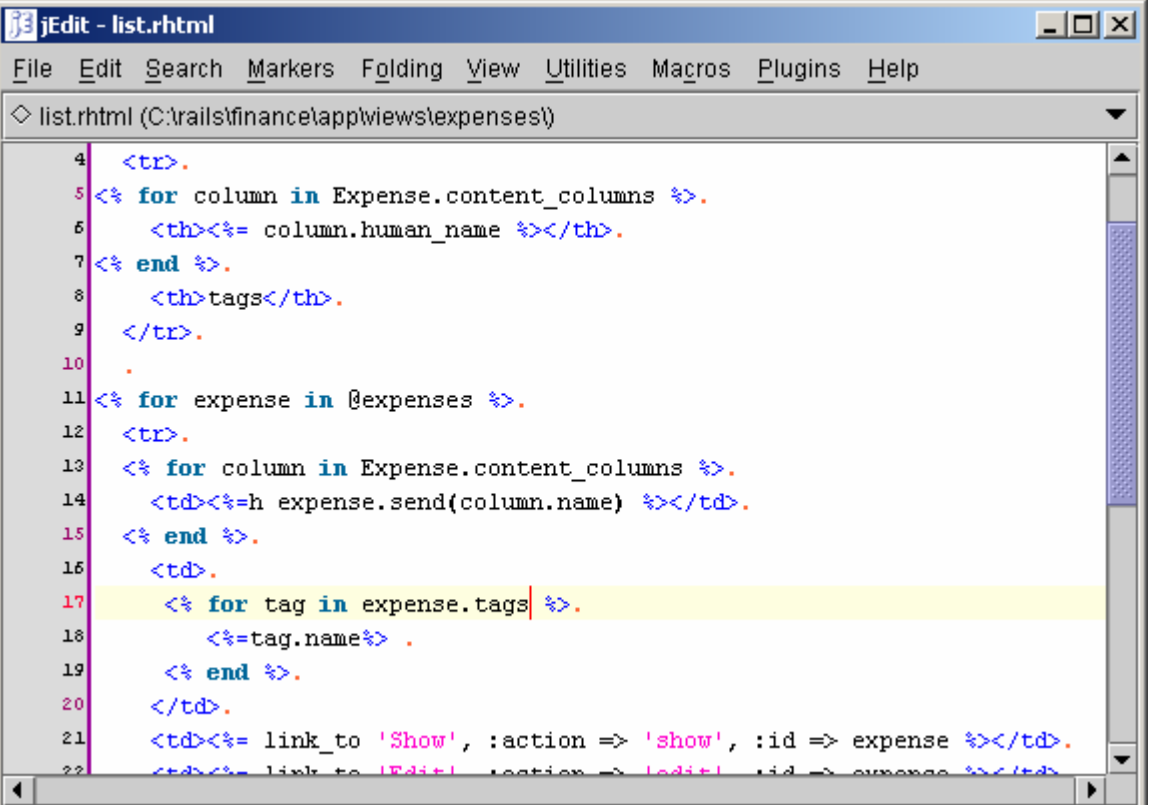

### 3. Controller

The *expense\_controller's update* and *create* method receive the requests from the *edit*  and *new* view. To store the relationship we need to convert the *tag\_ids* to actual Tag objects with *Tag.find(@params[:tag\_ids]) if @params[:tag\_ids].*

The *if @params[:tag\_ids]* prevents a *nil object* error when the user doesn't select any tag.

je jEdit - expenses\_controller.rb  $\Box$  $\times$ File Edit Search Markers Folding View Utilities Macros Plugins Help  $\diamondsuit$  expenses\_controller.rb (C:\rails\finance\app\controllers\)  $19$ Ā 20 def create.  $21$  $C$  (expense = Expense.new(params[:expense]).  $22$ if @expense.save. flash[:notice] = 'Expense was successfully created.'. 23  $24$ redirect\_to :action => 'list'. 25 else.  $26$ render : action  $\Rightarrow$  'new'. 27 end.  $28$ end.  $29$ 30 def edit.  $31$  $\texttt{Qexpense} = \texttt{Expense.find}(\texttt{params}[:id])$ .  $32$ @tags=Tag.find\_all. 33 end.  $34$ 35 def update.  $36$  $\ell$ expense = Expense.find( $\ell$ params[:id]).  $\theta$ expense.tags = Tag.find(@params[:tag\_ids]) if @params[:tag\_ids]. 37 38 if @expense.update\_attributes(params[:expense]). 39  $flash[:notice] = 'Express was successfully updated.'$ . 40 redirect to : action  $\Rightarrow$  'show', : id  $\Rightarrow$  @expense.  $41$ else. 42 render : action  $\Rightarrow$  'edit'.  $43$ end. 44 end. ◀

Add the lines 22 & 38 to *expenses\_controller.rb*

# **Optionally**

If you intention was to force the user to select a tag, I've been told to add this to the expense model. (expense\_controller.rb)

def validate if tags.blank? errors.add\_to\_base("You must specify a tag") end end

## Conclusion

Add an expense with multiple tags.

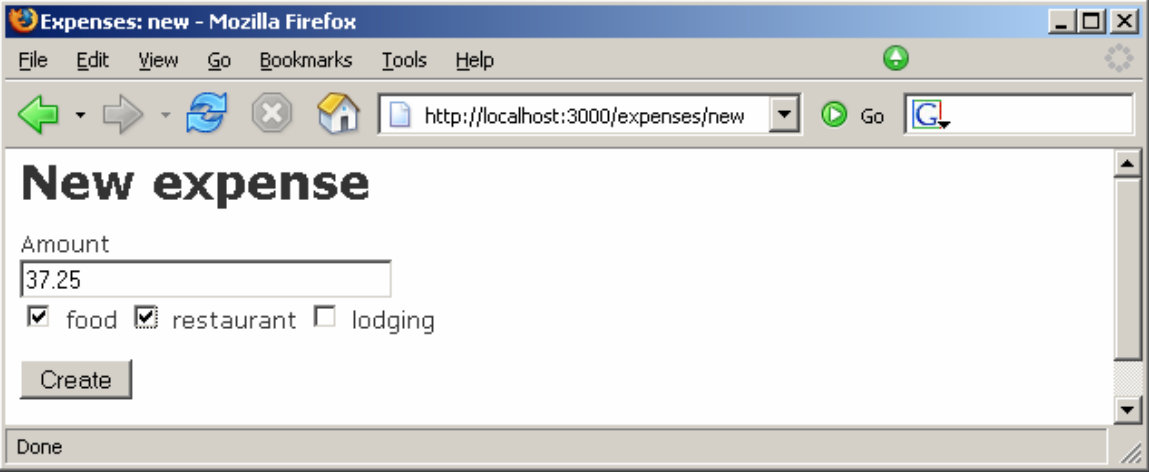

View the stored tags after you hit the Create button.

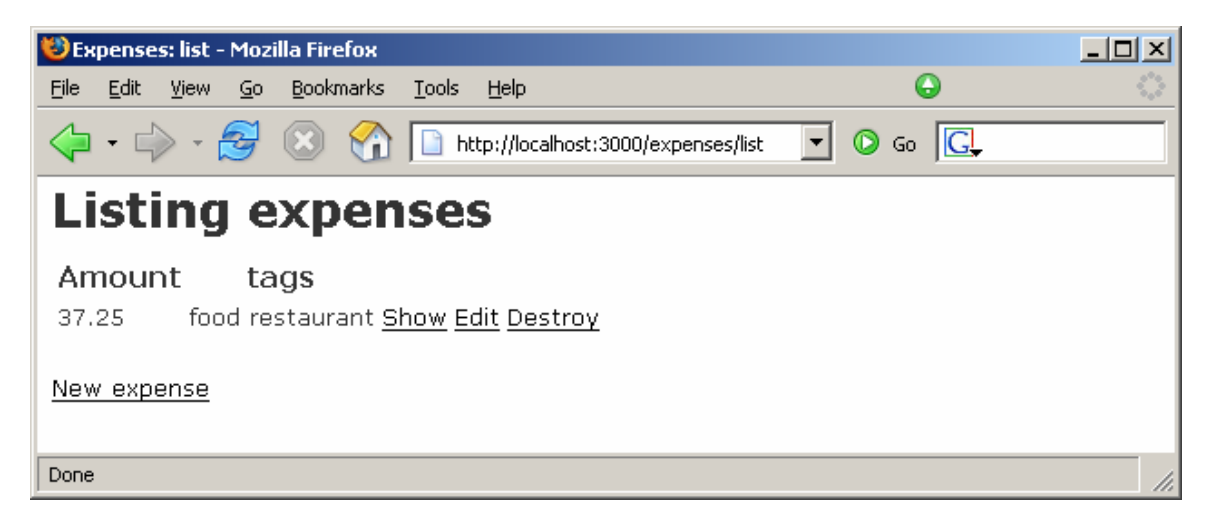

Edit the new expense to see stored tags as checked.

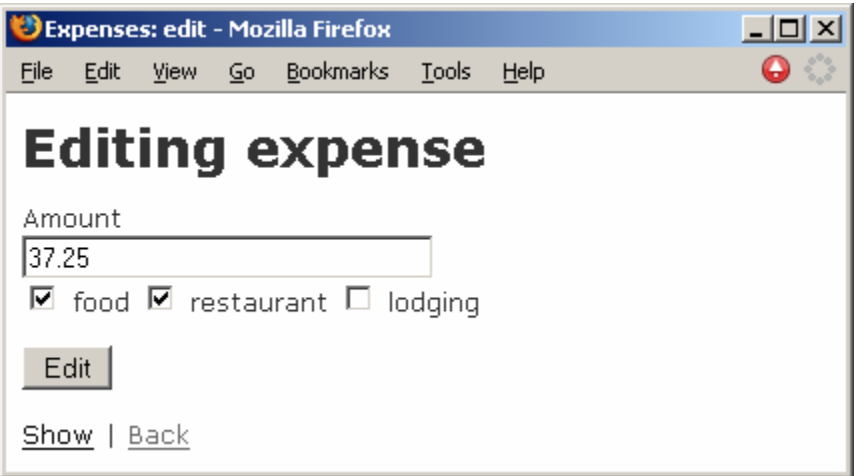

Check out the database entries in the *expenses\_tags* table.

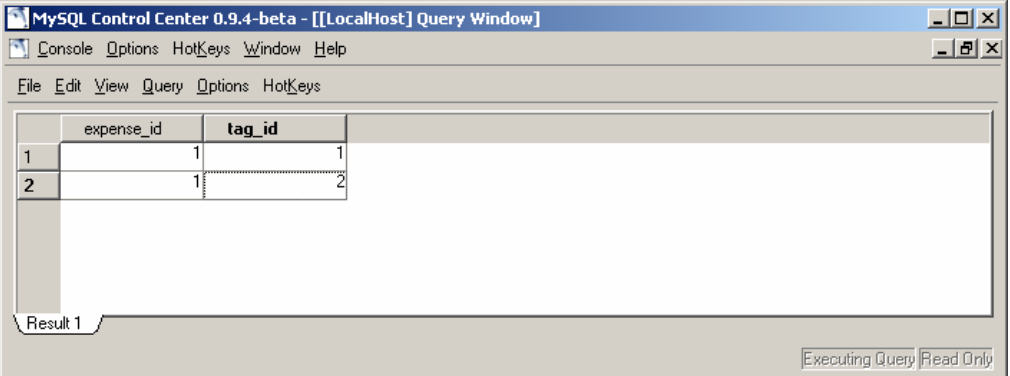

#### Thanks

August 9, 2005 - Sheldon Hearn noticed a transactional condition with the database. Where @expense.tags.clear and @expense.tags<<Tag.find(params[:tag\_ids]) should be replaced with a single @expense.tags=Tag.find(params[:tag\_ids])

August 9, 2005 – Ecow pointed out multiple documentation errors where I failed to provide the tags table schema, missing code for assigning attributes on expense creation, and multiple incorrect references to view and controller methods.

August 11, 2005 – Spiralis pointed out that when editing existing tags … the existing tags should be checked.

August 17, 2005 – Brian NG suggested a fix for allowing existing tags to be checked.

August 25 – Brandt proposed a solution to the *nil object* error received when the user doesn't select a tag.